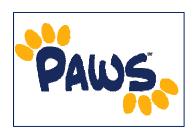

## How to Find Your Enrollment Appointment

Your Enrollment Appointment is the time at which you can begin adding, dropping, and swapping classes.

- 1. Sign in to PAWS.
- 2. On the PAWS Home page, you will see a link to the Student Center.

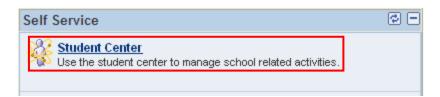

3. Select the <u>Student Center</u> link. This will take you into the Student Center, where you can access your Final Exam Schedule.

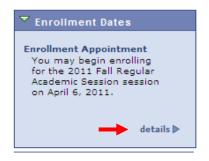

- 4. In the Student Center, under Enrollment Appointment, you will the see date on which you can begin Enrolling for the new Academic Session.
- 5. Click on the **details** link for detailed information about your Enrollment Appointment including the time your appointment begins.

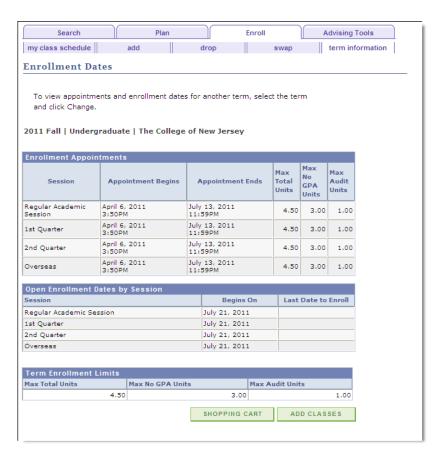